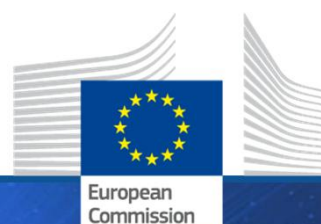

**HORIZON 2020** HORIZON 2020

# **Funding & Tenders Portal Paperless Grant Management**

**Helsinki, 7 November 2019**

**Marcos CARVALHO SUZUKI Common Service for Business Processes**

Research and **Innovation** 

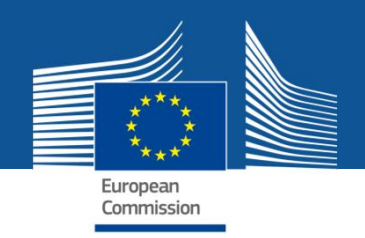

## **Funding & Tenders Portal: principles**

Single gateway for all exchanges, based on:

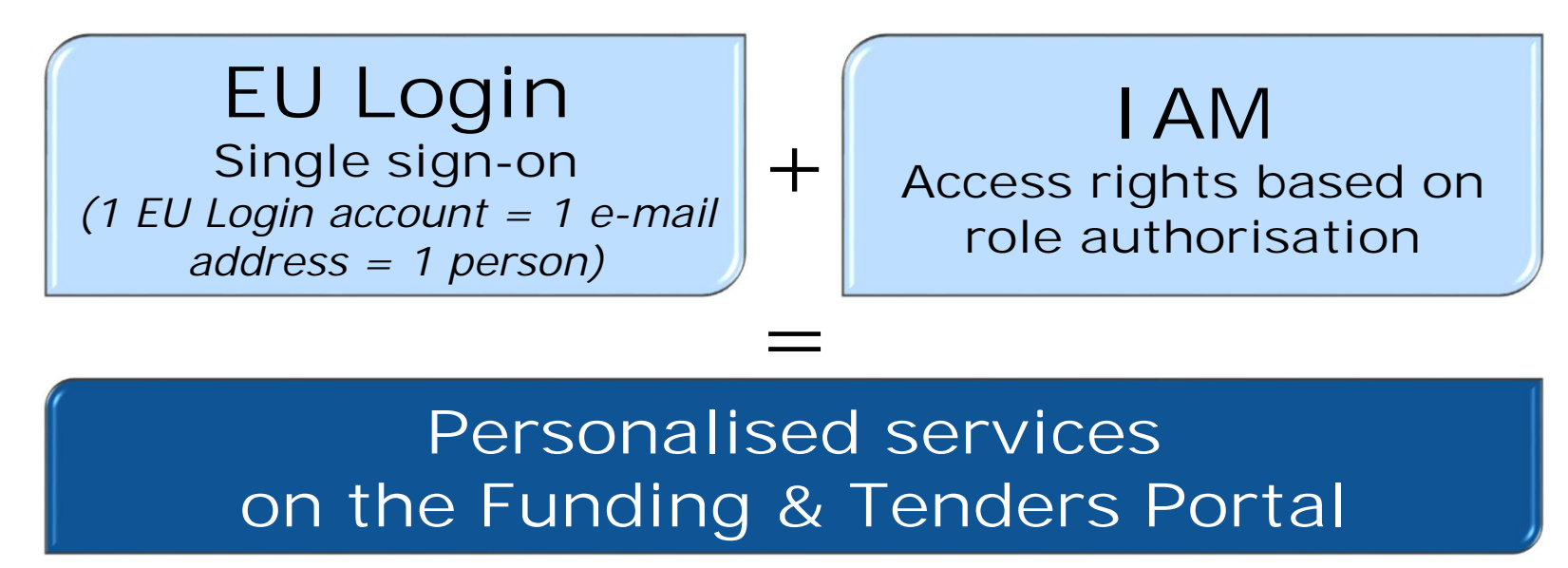

• Brings homogeneity, transparency and better service integration for grant management.

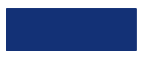

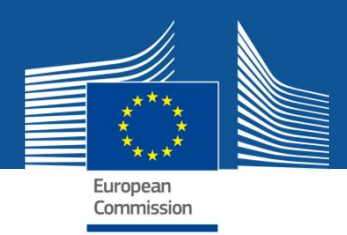

## **F&T Portal: principles** (cont.)

- **Flexible management of roles & rights**: beneficiary (and coordinator) assigns/revoke most roles
- **Chain of trust**: the formally appointed legal representative [LEAR] of the organisation is validated by the EU. In the Portal, the LEAR appoints a list of persons authorised to sign legal documents or financial statements. Only these persons get access to sign relevant documents for a given project in the Portal's dedicated service.
- **Participant Notification Service (PNS)**: all persons/roles that need to know about any action (e.g. e-signature, receipt of documents) are notified and have access to the event (e.g. a signed document)
- **Transparency**: everybody having a role on a project sees the full archive of all exchanges and documents

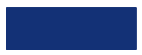

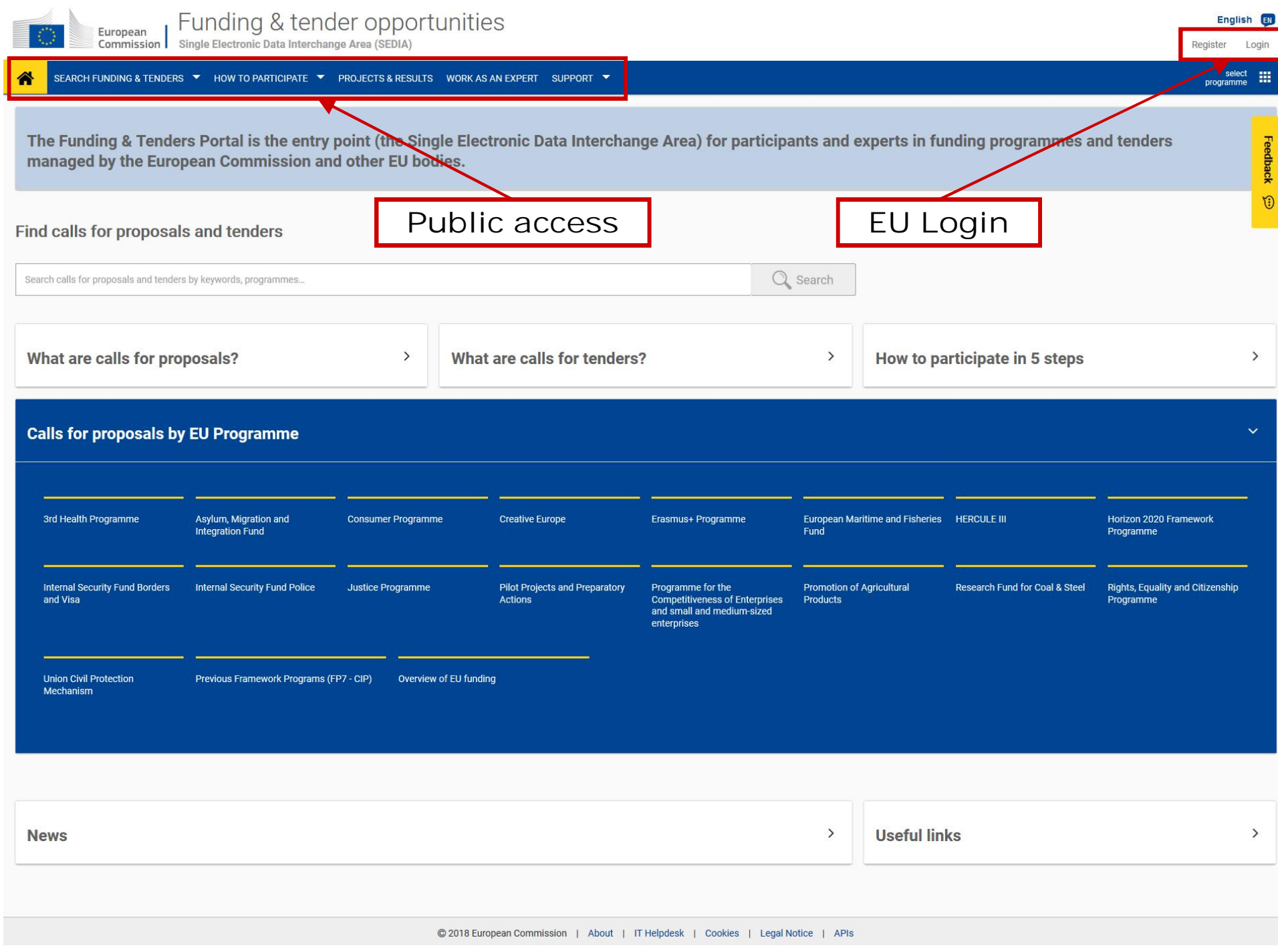

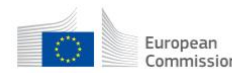

European | Funding & tender opportunities<br>Commission | Single Electronic Data Interchange Area (SEDIA)

Welcome Olivier Marganne (margaol)

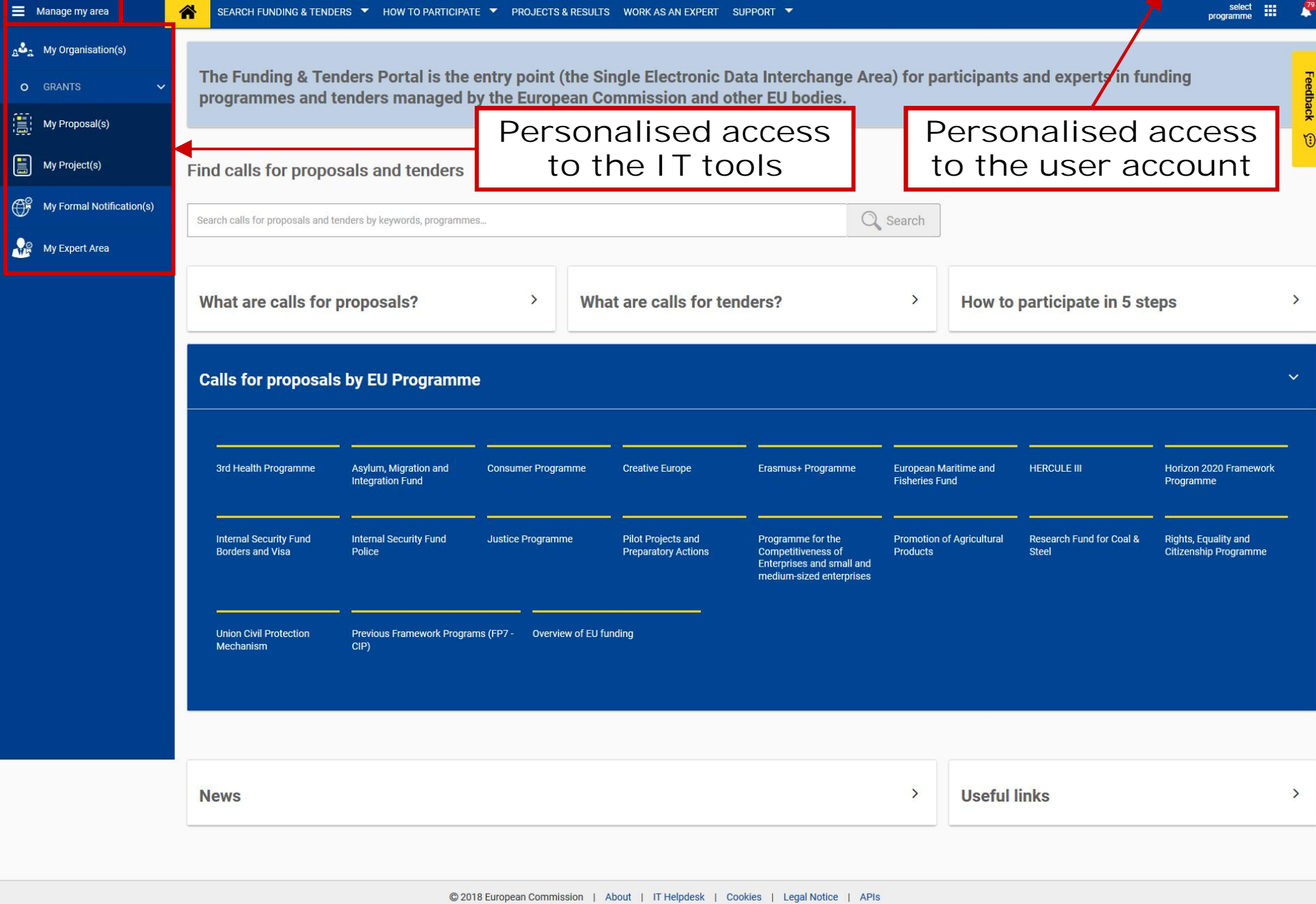

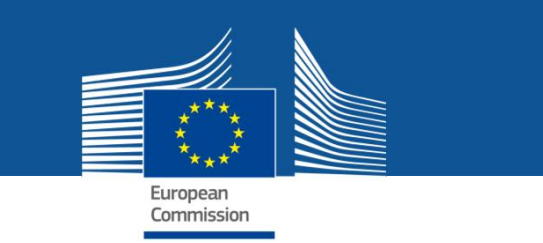

## **Single sign-on**

Access to personalised space is based on 3 elements:

- **EU Login Account unique identifier for persons**, linked to professional e-mail address
- Each EU Login account is linked to one or more **PIC**s, the **unique identifier of an organisation**
- **All roles** that the user has in the projects and/or organisations are linked to the EU Login account. **One user can have as many roles as needed**.

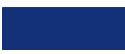

### **The Identity and Access Management**

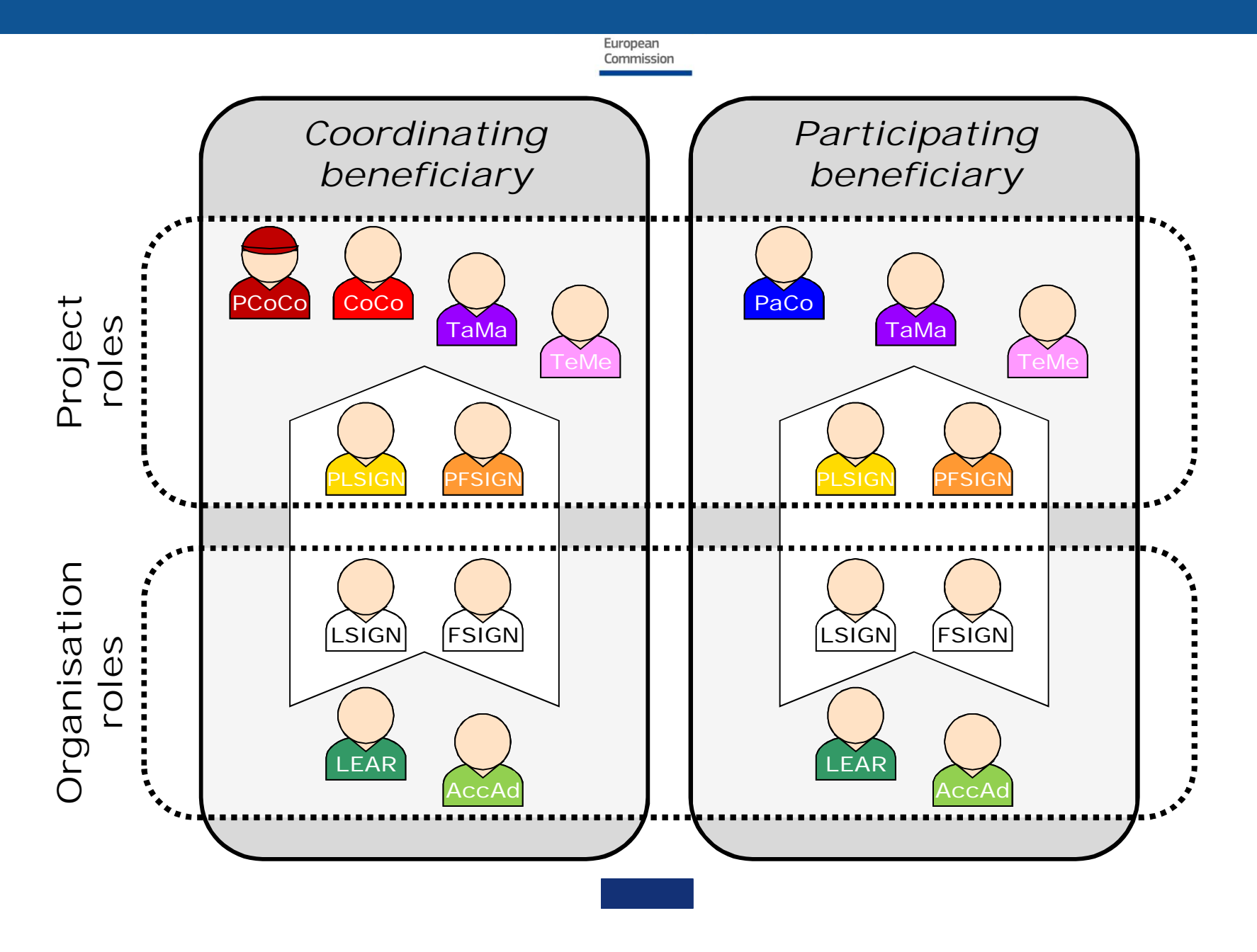

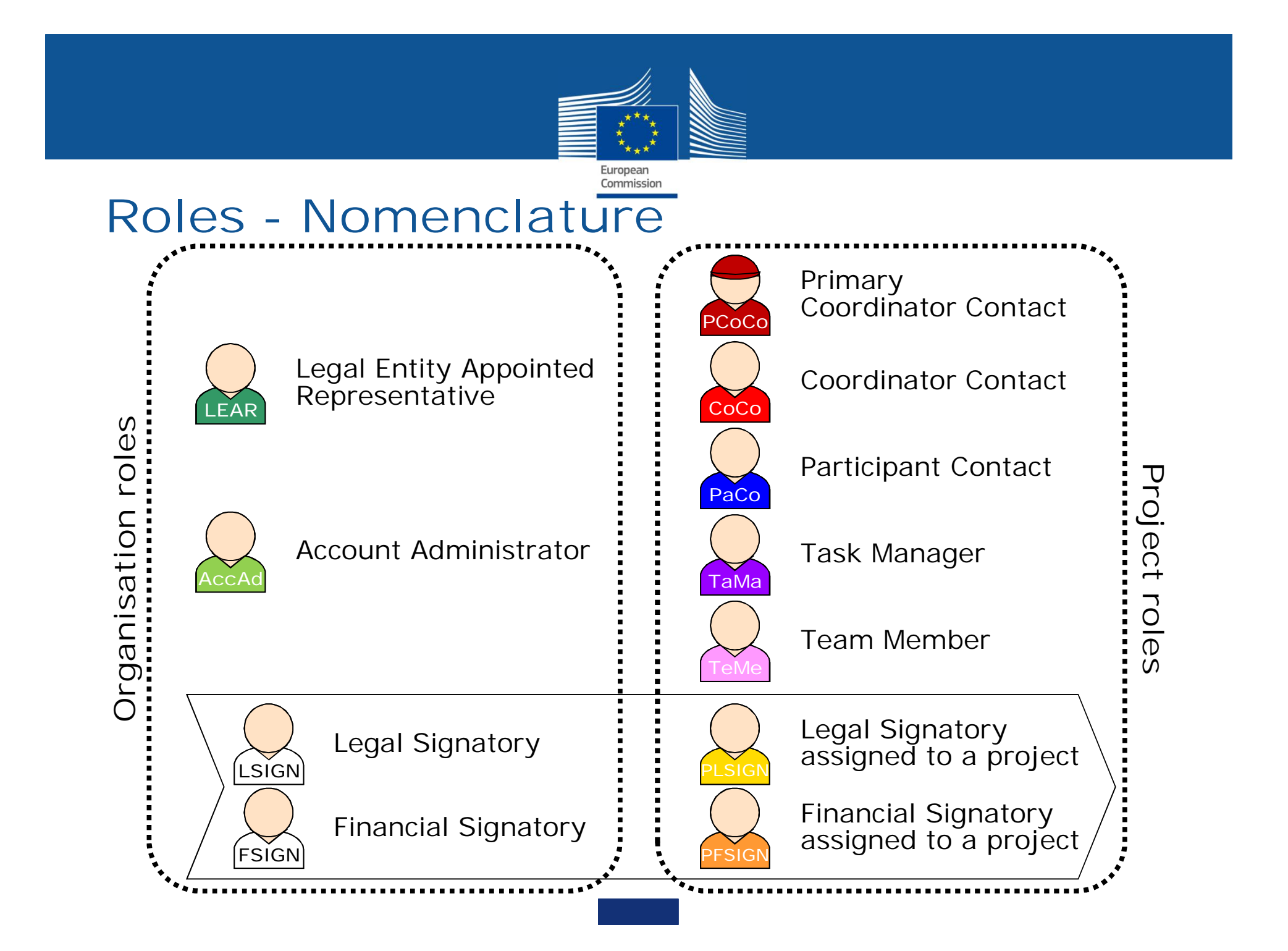

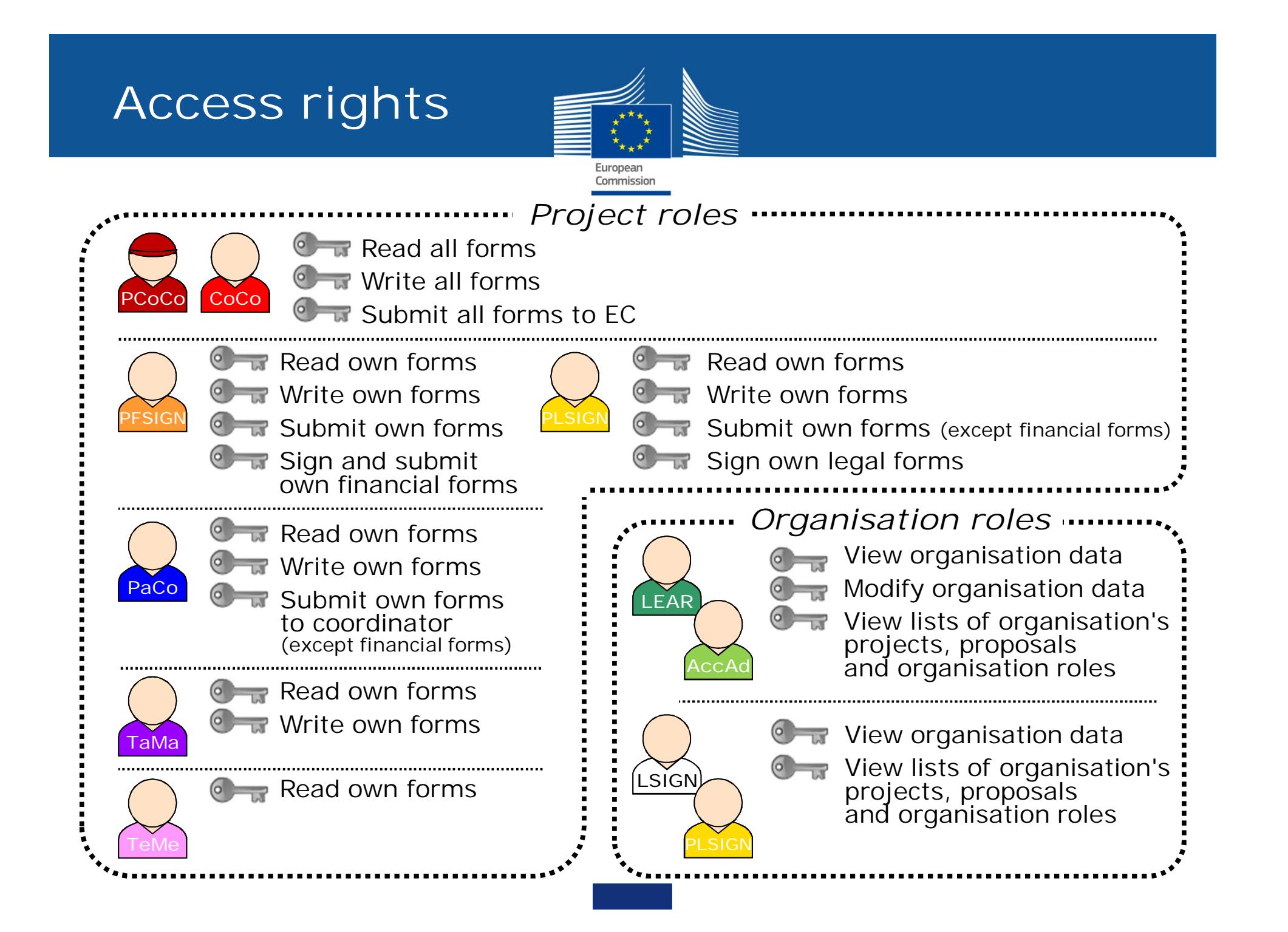

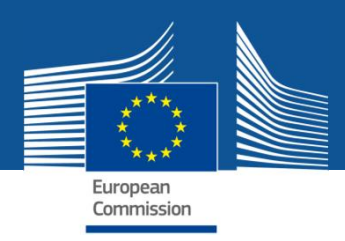

## **Important remarks**

- **No Commission intervention** in defining the roles (except for the **LEAR** and **Primary Coordinator Contact**)
- The **minimum configuration** of a consortium is:
	- $\checkmark$  The Primary Coordinator Contact
	- $\checkmark$  1 Participant Contact per beneficiary
	- $\checkmark$  1 LEAR per organisation
	- $\checkmark$  1 Legal Signatory per organisation
	- $\checkmark$  1 Financial Signatory per organisation
- One person (= 1 EU Login account) can have **as many roles as necessary at the same time** *(e.g. the owner of a one-person SME can be PaCo, LEAR, PLSIGN and PFSIGN)*

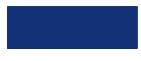

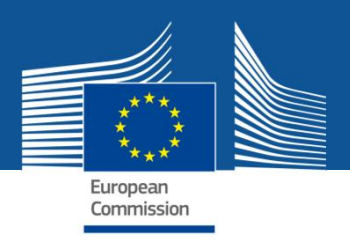

## **The nomination process: "Original roles"**

Some roles are automatically provisioned in the early stages of the Project ("original roles") as follows:

- The **proposal initiator in the proposal submission phase** will automatically be recognised by the Commission as the **Primary Coordinator Contact**.
- The **"Main Contacts" of the participating organisations** identified during **proposal submission** will become **Participant Contacts** at the beginning of the grant preparation.
- The **LEAR is validated by the Commission** during the validation process of his/her organisation.

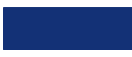

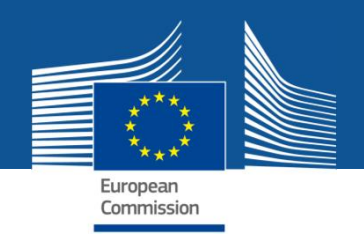

### **The nomination/revocation process**

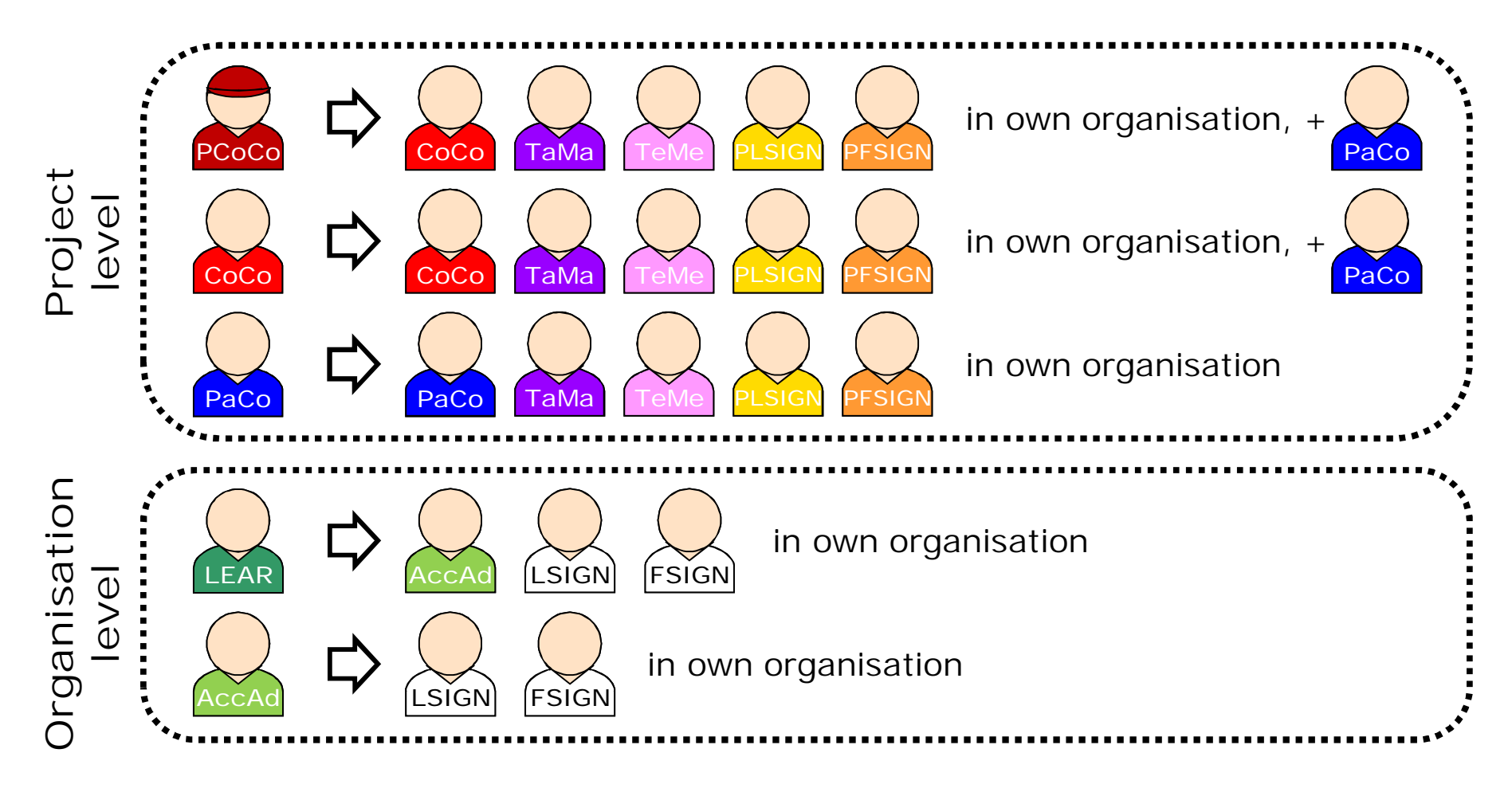

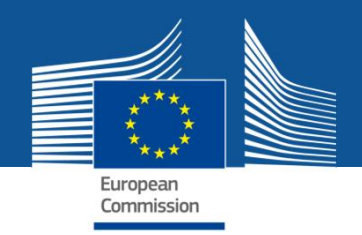

### **The nomination process: LSIGN/FSIGN**

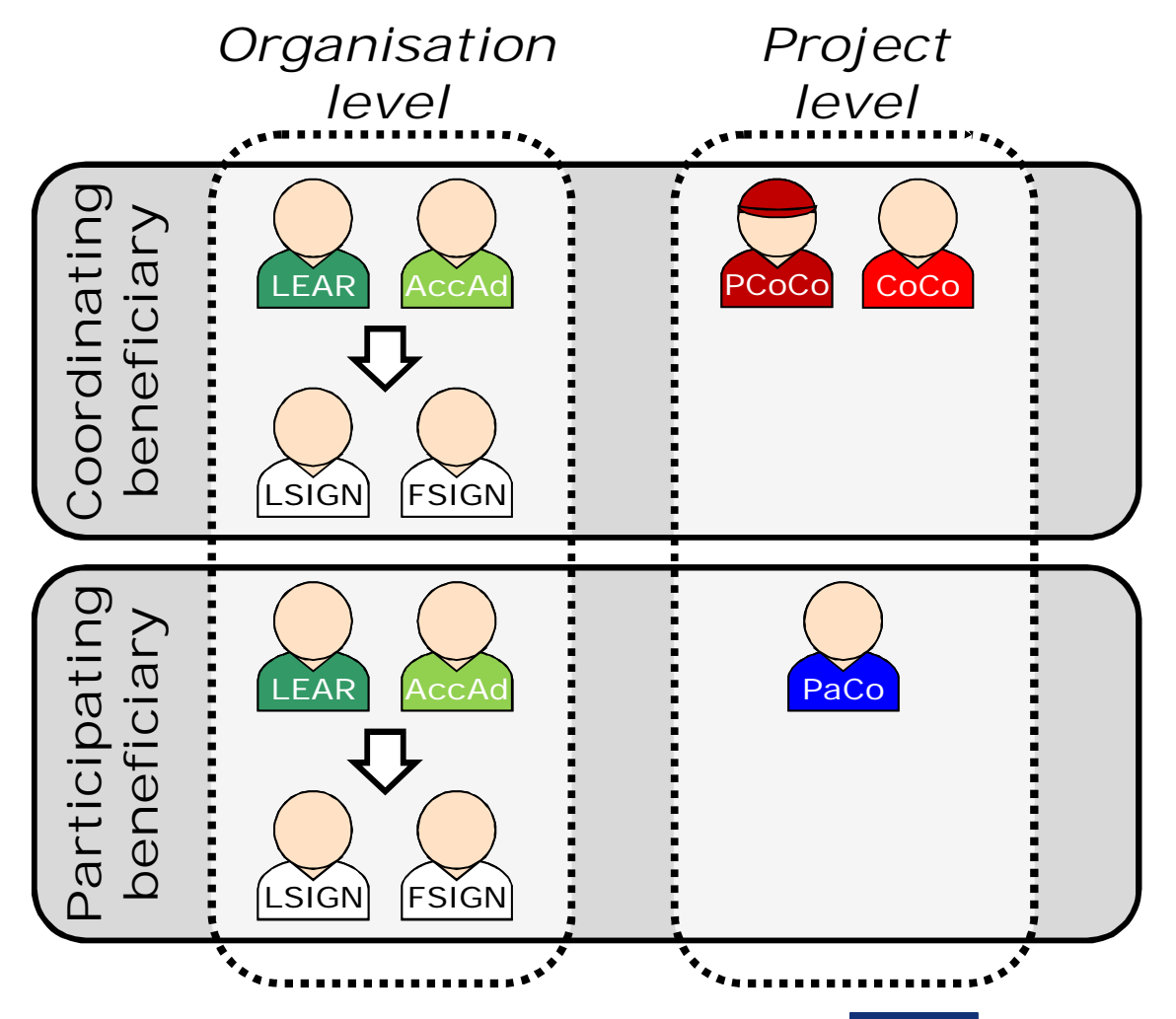

1. The **LEAR (or Account Administrators)** nominate as many LSIGNs/FSIGNs as they want.

> At this stage, the FSIGN cannot do anything, while the LSIGN has read-only access to the organisation's data and lists of projects, proposals & roles.

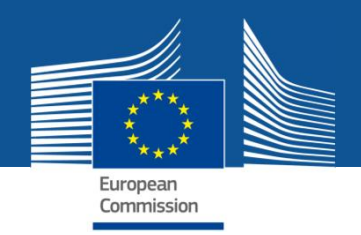

## **The nomination process: LSIGN/FSIGN**

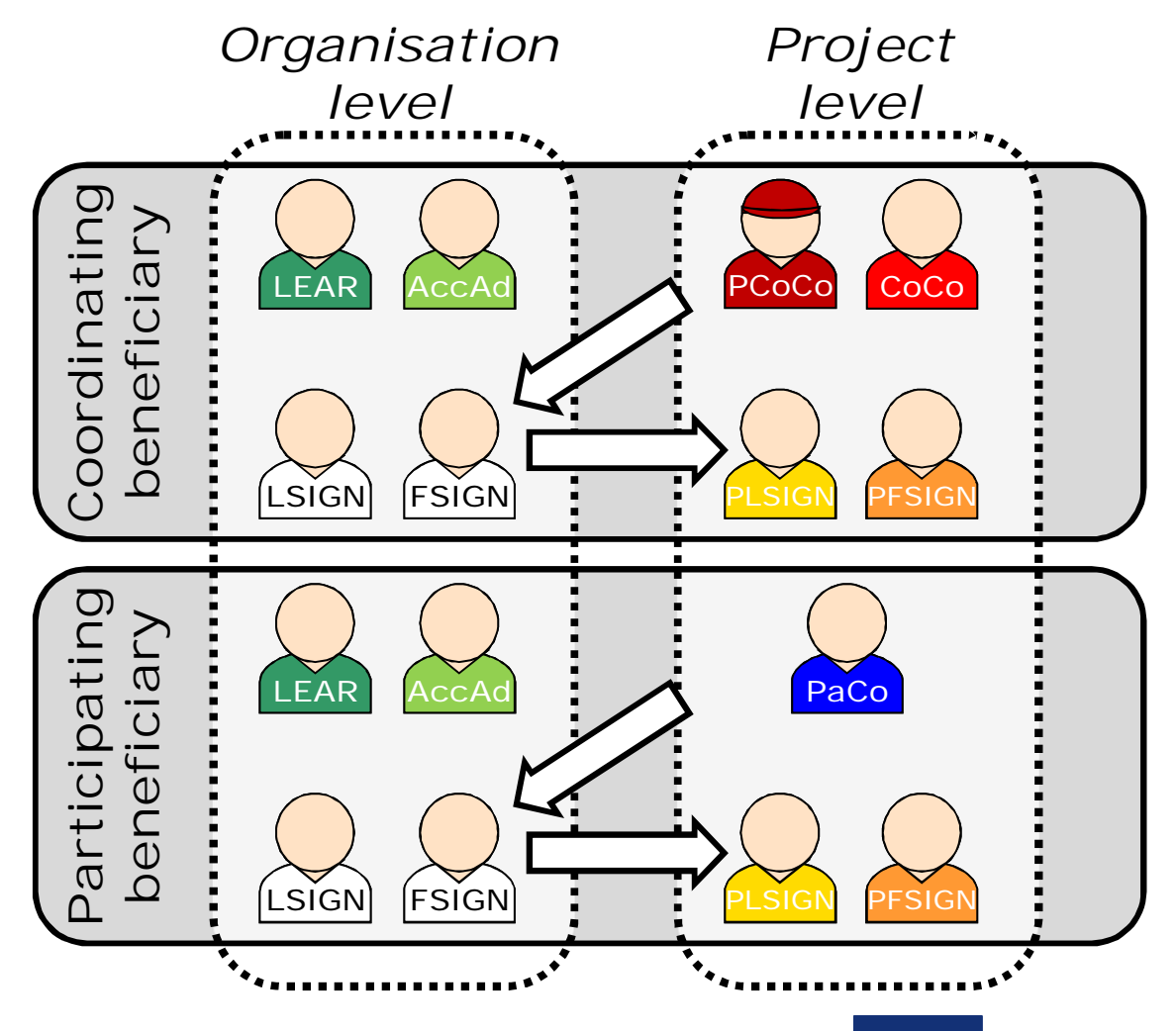

2. The **(Primary) Coordinator Contacts / Participant Contacts** need to assign to their project as many LSIGNs/FSIGNs for their own organisation as needed.

> The PLSIGN and PFSIGN now have their own access to the tools.

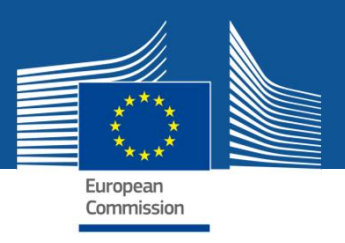

#### **The nomination/revocation process: how to nominate/revoke someone?**

To grant a role, the e-mail address of the "new user" will have to be filled in; **this e-mail address should be the same as the one used for the EU Login account** of the "new user".

**If this "new user" has no EU Login account**, he/she will automatically receive an invitation to create his/her EU Login account.

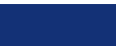

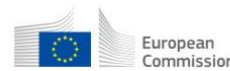

European | Funding & tender opportunities

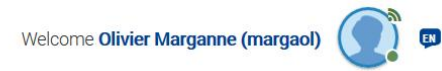

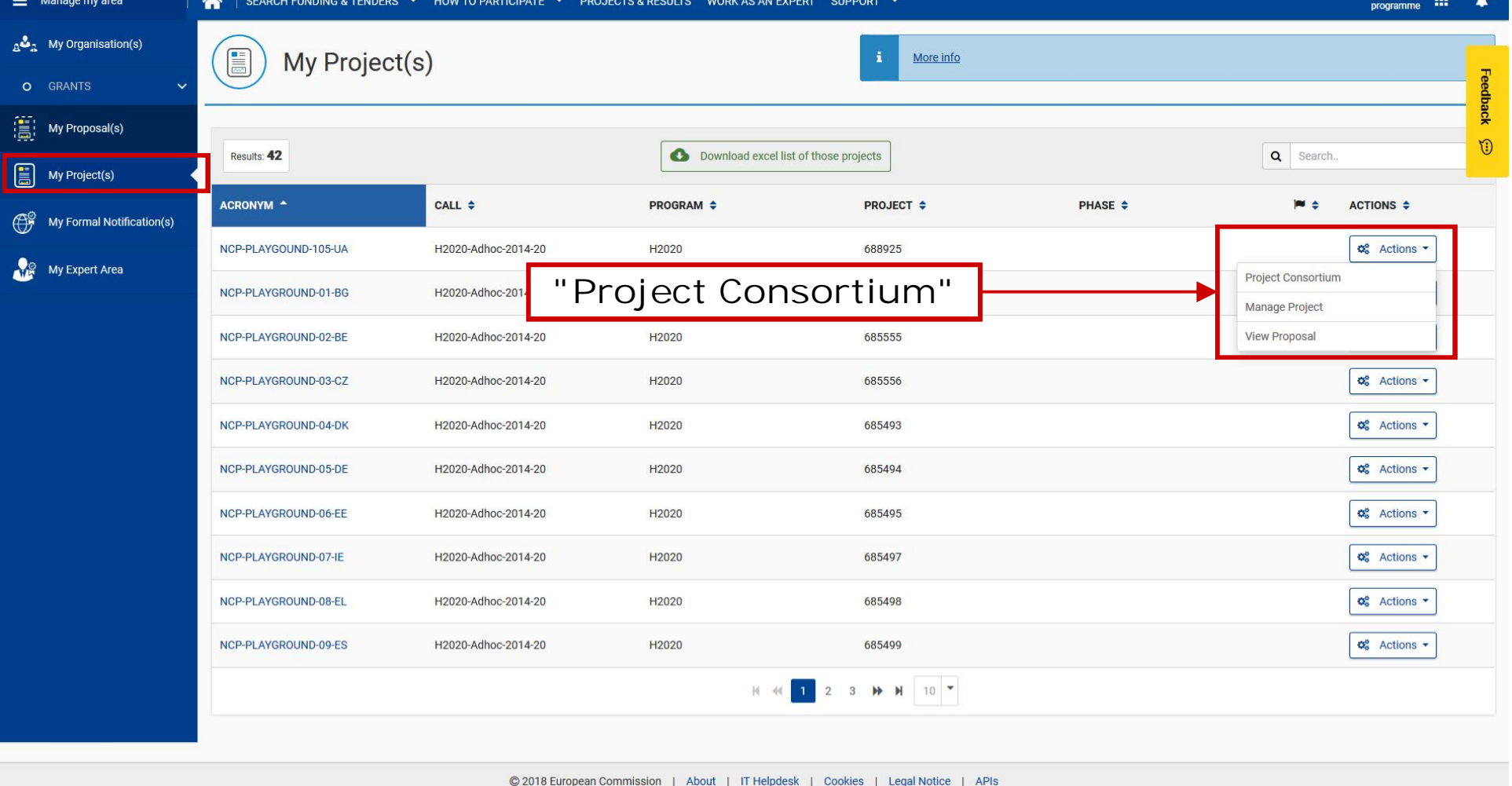

**Project roles can be granted/revoked in the "My Projects" section**

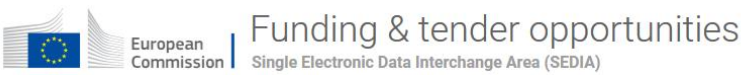

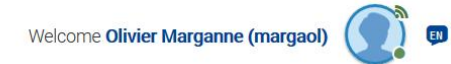

 $\equiv$  Manage my area SEARCH FUNDING & TENDERS ▼ HOW TO PARTICIPATE ▼ PROJECTS & RESULTS WORK AS AN EXPERT SUPPORT ▼  $A^{\bullet}$ <sub>2</sub> My Organisation(s) My Project: E NCP-PLAYGOUND-105-UA Download excel list of those projects **of** Actions eedback  $\circ$ GRANTS 圕 My Proposal(s)  $\mathfrak{D}$ Details Consortium  $\begin{bmatrix} \frac{1}{\sqrt{2}} \\ \frac{1}{\sqrt{2}} \end{bmatrix}$  My Project(s) Project ID: 688925 Programme: H2020 Rdg: RTD My Formal Notification(s) My Expert Area **EDIT ROLES COORDINATOR** Organisation - NCP Test Company B **BENEFICIARY** Organisation - NCP Test University A **ZOIT ROLES BENEFICIARY** Organisation - NCP Test Company E **EDIT ROLES**  $\rightarrow$ © 2018 European Commission | About | IT Helpdesk | Cookies | Legal Notice | APIs **Edit roles (only if you are View the organisation's basic Primary Coordinator Contact, details and full list of project roles Coordinator Contact or Participant Contact)**

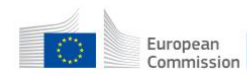

 $=$   $\frac{1}{2}$ 

 $\left[\begin{array}{c|c} \texttt{\tiny European} & \texttt{\small Funding} & \texttt{\small\&} \texttt{\small tender} & \texttt{\small opportunities} \\\texttt{\tiny \tiny Common} & \texttt{\tiny Simple Electronic Data Interchange Area} & \texttt{\tiny \tiny SEDIA} \end{array}\right]$ 

**CEADOU EUNIDING & TENDEDS** 

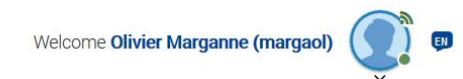

select :::

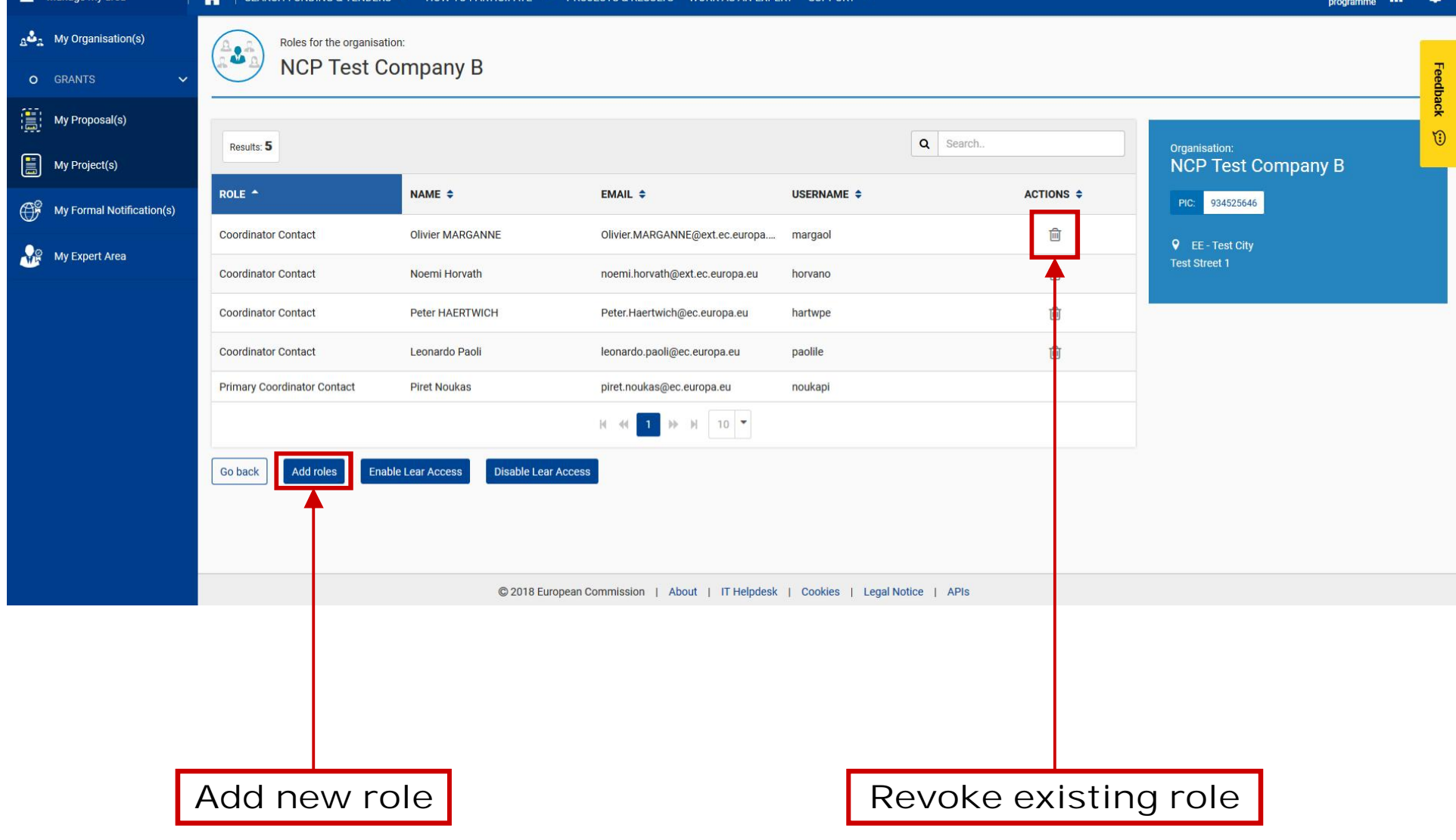

OW TO PARTICIPATE  $\blacktriangledown$  PRO IFCTS & RESULTS WORK AS AN EXPERT SUPPORT  $\blacktriangledown$ 

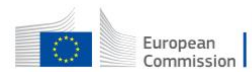

European | Funding & tender opportunities

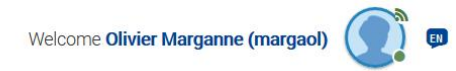

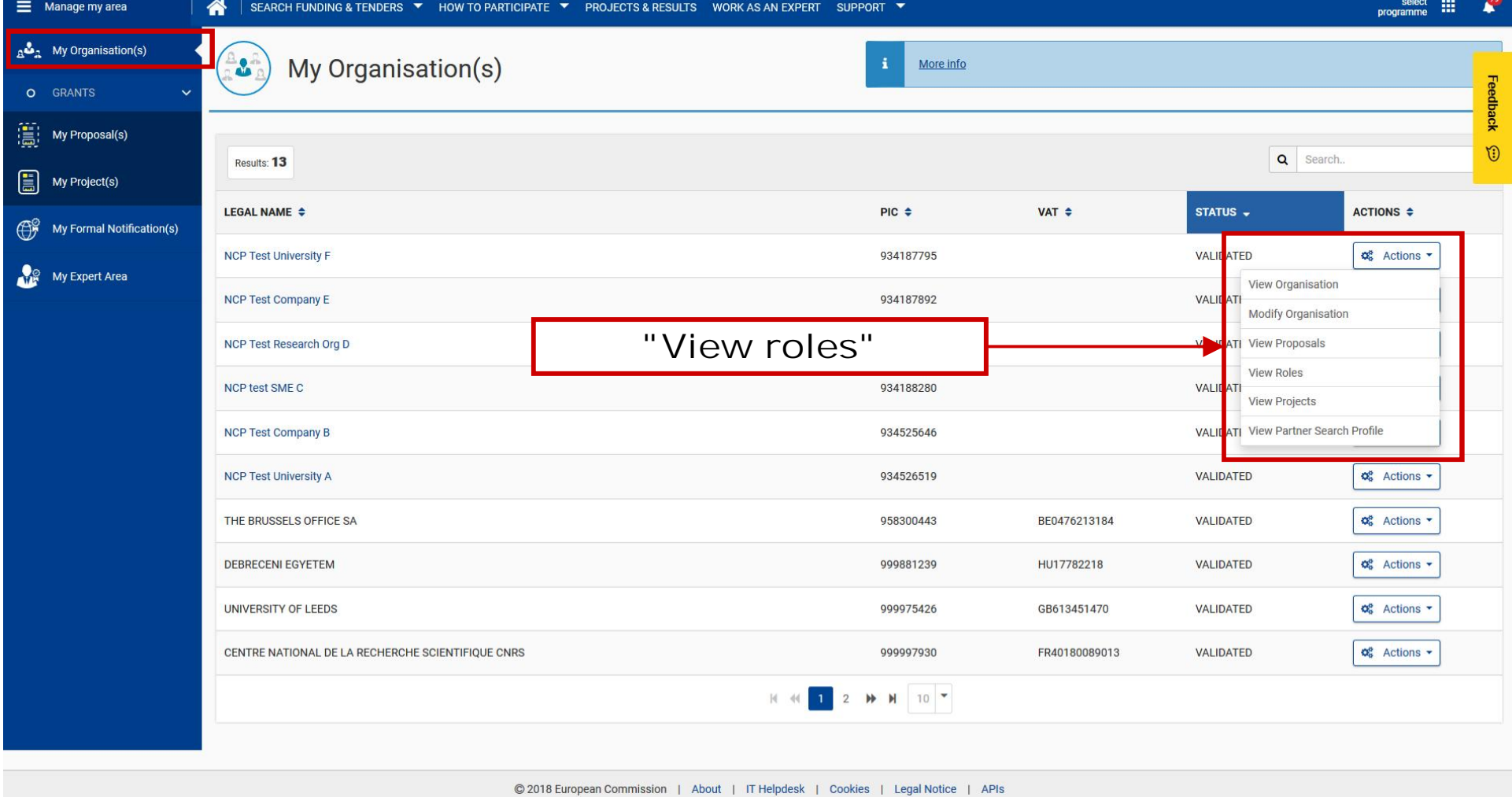

**Organisation roles can be granted/revoked in the "My Organisations" section**

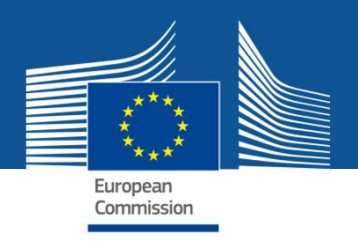

## **Roles and access rights – Chain of trust**

- **LEAR** is formally nominated by the legal representative of the organisation
- LEAR appoints a list of persons authorised to **sign legal documents** (**LSIGN**) and **financial statements** (**FSIGN**)
- Only these persons get access to sign relevant documents after CoCos/PaCos have appointed them to a given project
- "Sign and submit" triggers the creation of an **eReceipt** (**digitally-signed PDF document**)
- **Any attempt to modify the content of the eReceipt will lead to a break of the integrity of the electronic signature**
- All persons that need to know about signature are **notified** and have **access** to the signed documents
- Full **audit trail** of all electronic transactions

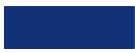

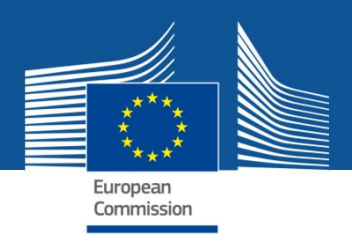

## **Notifications about next steps**

- **E-mail notifications** about all the actions that you need to carry out for grant preparation and signature.
- All the notifications that you receive by e-mail are **also available in the "My Notifications" inbox** on PP.
- Notifications are addressed to the role that is to carry out the action. The roles that may need to be aware of this action receive it in CC (**TASK/INFO notifications**)
- Notifications alert you while the **full information** about the action is provided in the "**My Area**" after you have logged in – in "**My Projects**", click on "**Actions**" à "**Manage Project**"

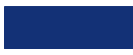

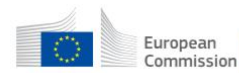

European | Funding & tender opportunities<br>Commission | Single Electronic Data Interchange Area (SEDIA)

Welcome Olivier Marganne (margaol)

**DE** 

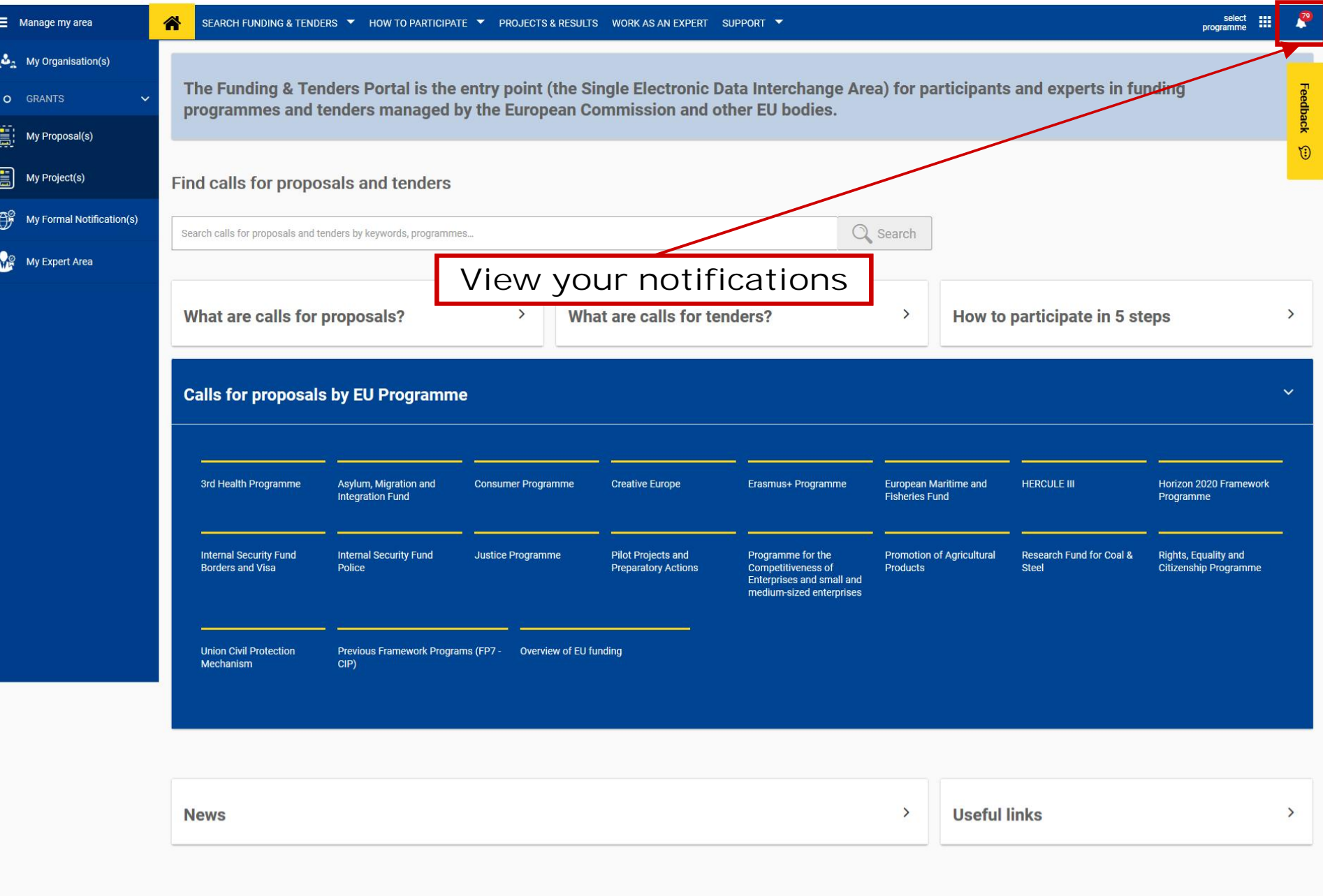

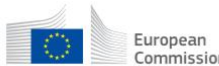

European | Funding & tender opportunities

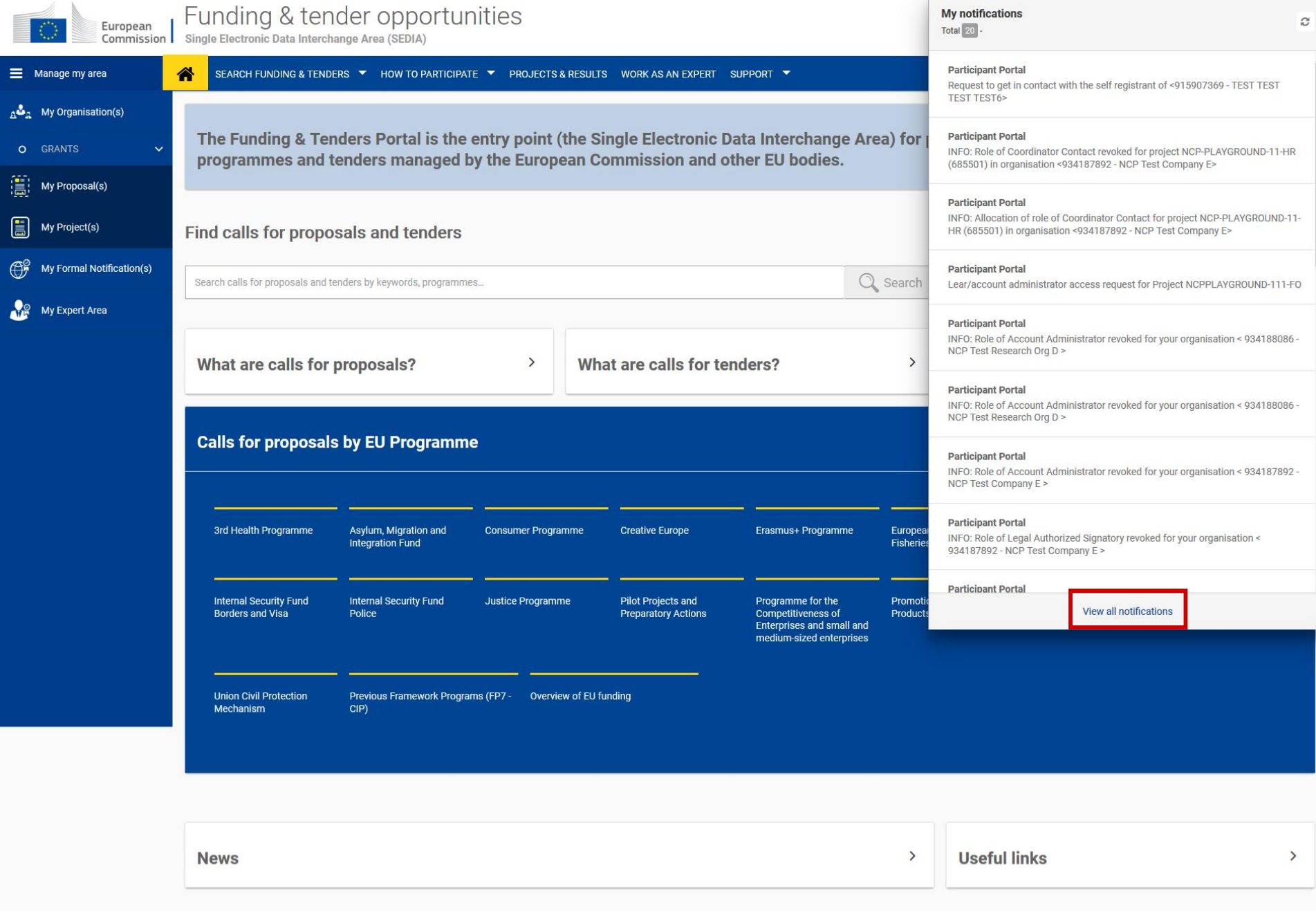

 $\boldsymbol{c}$ 

© 2018 European Commission | About | IT Helpdesk | Cookies | Legal Notice | APIs

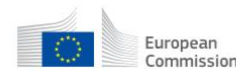

 $\substack{\tiny \text{European}\\\text{Commission}\\\text{Commission}\quad \text{Single Electronic Data Interchange Area (SEDIA)}\quad \text{SEDAI}\\\quad \text{Conmission}\\\quad \text{Single Electronic Data Interchange Area (SEDIA)}\quad \text{JEDI}\\\quad \text{DAL}\\\quad \text{DAL}\\\quad$ 

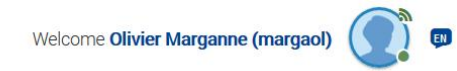

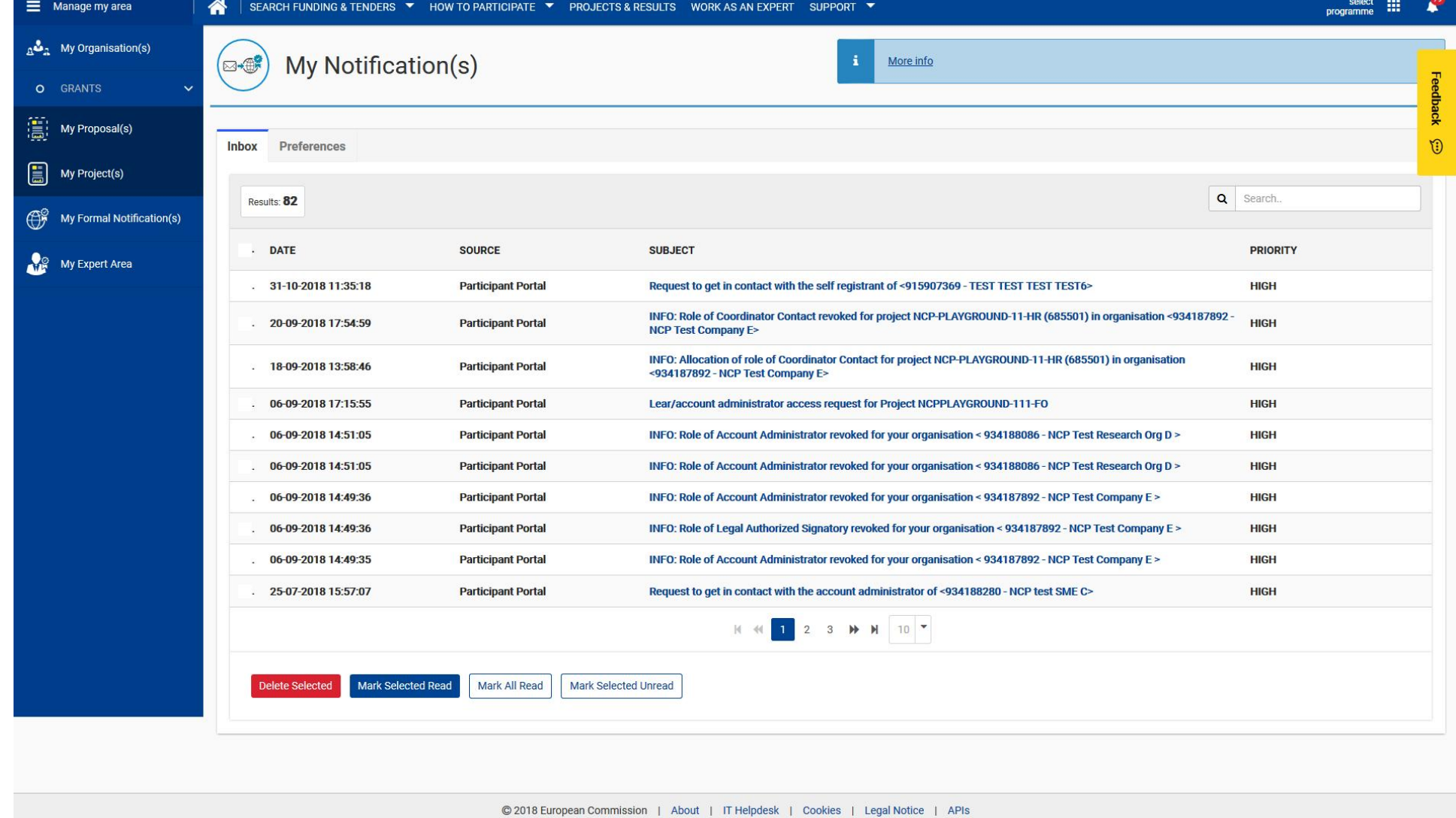

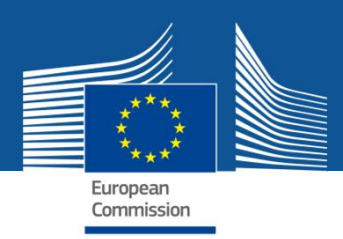

## **Where to find help?**

**Online Manual**: online guide divided by business processes. Provides full information on the process & reference documents, and links to the relevant IT How To sections http://ec.europa.eu/research/participants/docs/h2020-funding-guide/index\_en.htm

**IT How To wiki**: screens & step-by-step guidance on the tools, including videos

https://webgate.ec.europa.eu/funding/display/ECResearchGMS/IT+How+To

**FAQ database** – searchable by categories and keywords https://ec.europa.eu/info/funding-tenders/opportunities/portal/screen/support/faq

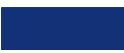

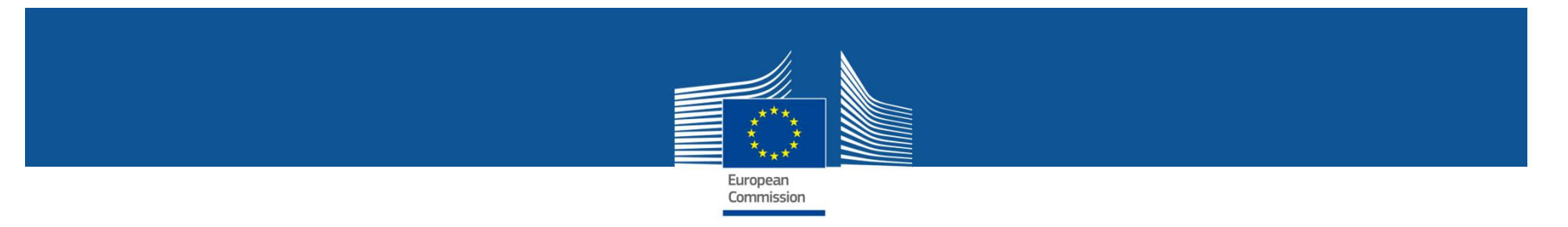

#### **Terms of use**

 $2.2.3$ The means of access (i.e. the ECAS account user name and password) are strictly personal and users are responsible for safeguarding their confidentiality and security, and ensuring their appropriate use.

> Users undertake to take all steps to prevent any unauthorised third party from gaining knowledge and making use thereof.

Users may not transfer or sell their means of access to any third party.

Users must notify the European Commission immediately (via the IT helpdesk under the 'Support' menu at http://ec.europa.eu/research/participants/portal) of the loss, theft, breach of confidentiality or any risk of misuse of the means of access.

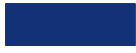

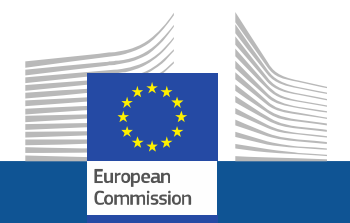

# **Thank you!**